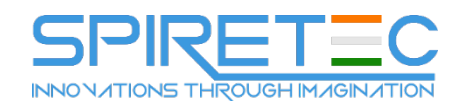

# **Microsoft Excel 2013**

# **1 Getting started with Excel 2013**

- 1. Identifying the different Excel 2013 programs
- 2. Identifying new features of Excel 2013
	- a. If you are upgrading from Excel 2010
	- b. If you are upgrading from Excel 2007
	- c. If you are upgrading from Excel 2003
	- d. Working with the ribbon
- 3. Customizing the Excel 2013 program window
	- a. Zooming in on a worksheet
	- b. Arranging multiple workbook windows
	- c. Adding buttons to the Quick Access Toolbar
	- d. Customizing the ribbon
	- e. Maximizing usable space in the program window
- 4. Creating workbooks
- 5. Modifying workbooks
- 6. Modifying worksheets
	- a. Inserting rows, columns, and cells
- 7. Merging and unmerging cells
- 8. Key points

#### **2 Working with data and Excel tables**

- 1. Entering and revising data
- 2. Managing data by using Flash Fill
- 3. Moving data within a workbook
- 4. Finding and replacing data
- 5. Correcting and expanding upon worksheet data
- 6. Defining Excel tables
- 7. Key points

# **3 Performing calculations on data**

- 1. Naming groups of data
- 2. Creating formulas to calculate values
- 3. Summarizing data that meets specific conditions
- 4. Working with iterative calculation options and automatic workbook calculation
- 5. Using array formulas
- 6. Finding and correcting errors in calculations
- 7. Key points

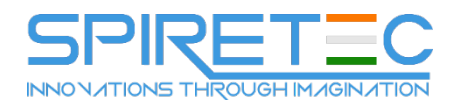

## **4 Changing workbook appearance**

- 1. Formatting cells
- 2. Defining styles
- 3. Applying workbook themes and Excel table styles
- 4. Making numbers easier to read
- 5. Changing the appearance of data based on its value
- 6. Adding images to worksheets
- 7. Key points

# **5 Focusing on specific data by using filters**

- 1. Limiting data that appears on your screen
- 2. Filtering Excel table data by using slicers
- 3. Manipulating worksheet data
	- a. Selecting list rows at random
	- b. Summarizing worksheets by using hidden and filtered rows
	- c. Finding unique values within a data set
- 4. Defining valid sets of values for ranges of cells
- 5. Key points

## **6 Reordering and summarizing data**

- 1. Sorting worksheet data
- 2. Sorting data by using custom lists
- 3. Organizing data into levels
- 4. Looking up information in a worksheet
- 5. Key points

#### **7 Combining data from multiple sources**

- 1. Using workbooks as templates for other workbooks
- 2. Linking to data in other worksheets and workbooks
- 3. Consolidating multiple sets of data into a single workbook
- 4. Key points

# **8 Analyzing data and alternative data set**

- 1. Examining data by using the Quick Analysis Lens
- 2. Defining an alternative data set
- 3. Defining multiple alternative data sets
- 4. Analyzing data by using data tables
- 5. Varying your data to get a specific result by using Goal Seek
- 6. Finding optimal solutions by using Solver
- 7. Analyzing data by using descriptive statistics
- 8. Key points

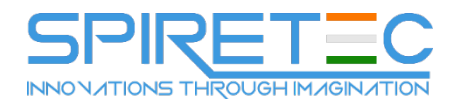

# **9 Creating charts and graphics**

- 1. Creating charts
- 2. Customizing the appearance of charts
- 3. Finding trends in your data
- 4. Creating dual-axis charts
- 5. Summarizing your data by using sparklines
- 6. Creating diagrams by using SmartArt
- 7. Creating shapes and mathematical equations
- 8. Key points

## **10 Using PivotTables and PivotCharts**

- 1. Analyzing data dynamically by using PivotTables
- 2. Filtering, showing, and hiding PivotTable data
- 3. Editing PivotTables
- 4. Formatting PivotTables
- 5. Creating PivotTables from external data
- 6. Creating dynamic charts by using PivotCharts
- 7. Key points

#### **11 Printing worksheets and charts**

- 1. Adding headers and footers to printed pages
- 2. Preparing worksheets for printing
	- a. Previewing worksheets before printing
	- b. Changing page breaks in a worksheet
	- c. Changing the page printing order for worksheets
- 3. Printing worksheets
- 4. Printing parts of worksheets
- 5. Printing charts
- 6. Key points

## **12 Working with other Office programs**

- 1. Linking to Office documents from workbooks
- 2. Embedding workbooks into other Office documents
- 3. Creating hyperlinks
- 4. Pasting charts into other Office documents
- 5. Key points